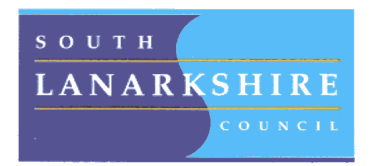

**Education Resources** Executive Director **Tony McDaid Udston Primary School** Headteacher **Elaine Henry**

*Learn together, Laugh together, Achieve together Trust ~ Teamwork ~ Respect ~ Effort ~ Kindness*

## Dear Parent/Carer,

We have taken the decision to stop our usual Homework Programme, therefore no reading books or resources will be sent home for the foreseeable future. If families would like to continue with school-based learning activities at home, we would like to remind you about our school's Education City subscription funded by the Parent Council. EducationCity is a leading online teaching, learning and assessment resource. It is an excellent teaching tool, as well as an engaging learning programme for children to use on computers or iPads/tablets. Alongside our school usage subscription, our Parent Council also fund Home Access Licenses for every child in the school. This means your child can access fun, engaging activities at home which will help to reinforce what they are learning in school and allow you as a parent/carer to support learning at home.

Login details have been attached to this letter and will allow your child to access EducationCity from any device that has internet access. We recommend you write down their login details in case their login card gets lost. Should you not have internet access at home, your child will be able to use the facilities at school or the local library. To login to EducationCity from a computer, please do the following:

- 1. Go t[o www.educationcity.com](http://www.educationcity.com/)
- **2.** Enter your child's login details
- **3.** Select your country

Access to EducationCity is available via your computer but also extends to tablet devices. To access EducationCity on your tablet device, you will need to download the mobile flash browser, Puffin Academy. Puffin Academy is free of charge to all users and provides a safe environment as it is whitelisted on the browser. To install Puffin Academy on your tablet device, please follow the instructions below:

- **1.** Go to your App Store and search for Puffin Academy.
- **2.** When it appears in the search results, download it.
- **3.** Once installation is complete, open the app on your tablet device and search for EducationCity.
- **4.** Click on the EducationCity button and press 'Install', then 'Ok'.
- **5.** The EducationCity button will then appear on the Puffin Academy main page. Click to open it and log in.

Once your child has logged into EducationCity, they should be taken directly to the Home Page where they can click on the 'Literacy', 'Numeracy', 'Science' or 'French' boxes. We recommend that your child browses the different activities available to them and selects the Curriculum Level which best suits their learning needs. If a curriculum level appears too easy or too challenging, please choose another level until you find the one best suited to your child. As you are already aware, all children learn at different rates depending on their learning needs and a child may be working at a level above or below their class stage. As a general guide, the Education City Curriculum for Excellence Levels cover the following stages:

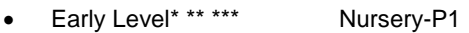

- First Level\* \*\* \*\*\* P2-P4
- Second Level \* \*\* \*\*\* P5-P7

We hope you and your child will enjoy accessing EducationCity from home. If you have any further questions, please do not hesitate to contact the school.

Kind regards

Rebecca Turnbull

Thornhill Road, Hillhouse, Hamilton ML3 9PS

Phone: 01698 823677 Fax: 01698 822690 Email: headteacher@udston-pri.s-lanark.sch.uk

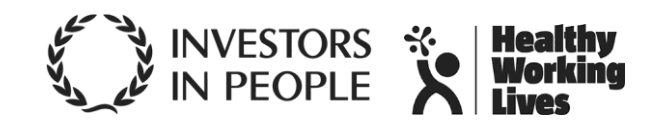